## **QGIS (**2.x - 3.x**) -** Fiche 16 **- Retoucher la table d'attributs pour donner un nom à des entités**

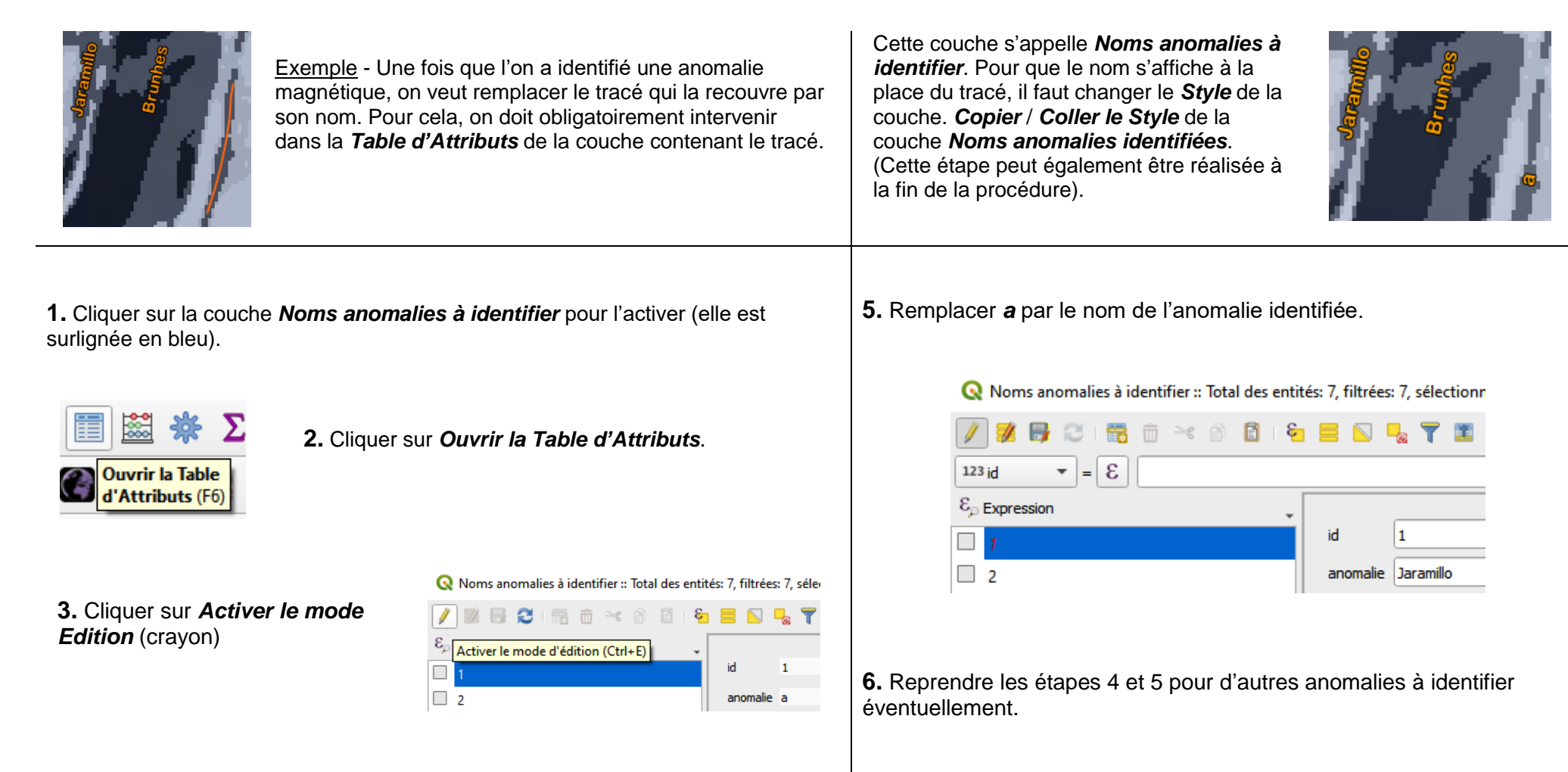

**4.** Cliquer sur la 1ère ligne du tableau d'attributs. Ceux du 1er tracé s'affichent : *id 1* et *anomalie a*.

Ne pas enregistrer. Demander au professeur s'il est possible de le faire.